## Index

The following Help Topics are available:

File Information
Disk Information

For information on how to use Help, press F1

#### **File Information**

File Information gives compression information about the files you selected. These files must be on a <u>Stacker drive</u>. File Information consists of a file <u>list</u> and <u>sort</u> method. You can sort by name, type, size, or compression ratio. To sort, click the button for the heading you want to sort by. For example, to sort the list by type, click the Type button.

File Information also displays the overall <u>compression ratio</u> for the files in the list and their total <u>size in bytes.</u>

#### **Disk Information**

Disk Information gives compression information about the entire <u>Stacker drive</u>. The graphic represents your disk divided into free space and used space.

Disk Information also provides

- Number of kilobytes free.
- **Expected compression ratio** is used to project the amount of free space.
- Number of kilobytes used.
- Actual compression ratio is used to determine the amount of used space.

#### The List

The file list provides the name, type, size, and <u>compression ratio</u> for each file. The file list originally displays in the same order as File Manager's display. Sort the file list by selecting one of the buttons at the top of the list.

See  $\underline{\text{Sorting}}$  and  $\underline{\text{Sort Order}}$  for more information.

## **Sorting**

Sort the list by clicking one of the heading buttons at the top of the list. You can select and de-select a sort category by clicking different headings. Reverse the sort order by using the <u>sort order</u> options. There are four sort headings:

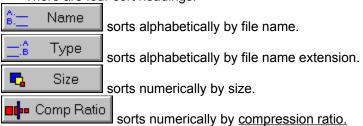

#### **Sort Order**

Choose to sort in Ascending or Descending order. For alphabetical sorts, Ascending sorts from 'A to Z.' Descending sorts from 'Z to A.' For numerical sorts, Ascending sorts '1,2,3. . .' Descending sorts '3,2,1. . .'

#### Fragmentation

The scattering of "bits and pieces" of the same disk file over different areas of your disk. When you originally save your files, DOS organizes them and writes them to disk. While DOS attempts to write them in sequential order, sometimes it can't. As disks and files get used more often, contiguous space on the hard disk becomes scarce. Fragmentation can slow disk access and overall system performance, although usually not severely.

## **Optimizing**

The process of producing more efficient storage of files on your disk. Optimizing defragments and reorganizes files so they are located in a contiguous area. That way, when you read a file from disk, DOS only has to go to one place to find the file, instead of gathering all the file's "bits and pieces" from many places.

## **Compression Ratio**

The comparison between a file's uncompressed size (without Stacker) and its compressed size (with Stacker). Stacker compresses most files at a ratio of 2:1, indicating you'd need twice as much disk space to store the files without Stacker.

#### **Actual Compression Ratio**

The comparison between a file's uncompressed size (without Stacker) and its compressed size (with Stacker). Stacker compresses most files at a ratio of 2:1. Actual compression ratio is the rate at which your data is actually compressing. The actual compression ratio is indicated in the black-and-yellow box of Stackometer's Compression Ratio gauge. Expected compression ratio is the rate at which Stacker assumed your data would compress during Stacker Setup.

#### **Expected Compression Ratio**

The rate at which Stacker expected to compress your data during Stacker Setup. The default is 2:1. Stacker assumes a 2:1 expected compression ratio so it knows how large to make your Stacker drive (twice as big). On the Stackometer's Compression Ratio gauge, the expected compression ratio is the number in the upper left. If your actual compression ratio (in black and yellow) is significantly different from the expected compression ratio, you may want to change the expected compression ratio using Set Expected Compression from the Tools menu. Normally, you don't have to worry about any discrepancy between these two ratios unless the disk is getting full or if you are an advanced user.

## Stacker

A software compression utility that doubles disk capacity by compressing files when you're not using them and quickly decompressing them when you need the files.

#### **Stacker Territory**

The start of Stacker Territory is indicated by a red triangle on the Disk Space gauge. The area to the right is "Stacker Territory." This is the extra disk space Stacker provides to your system. Without Stacker, you would have only the space on the left side of the red triangle. The position of the red triangle is determined by the expected compression ratio. Normally, with a 2:1 expected compression ratio, the red triangle is in the middle of the dial. If the expected compression ratio is larger, such as 2.5, the red triangle is to the left of center. If the expected compression ratio is smaller, such as 1.8, the red triangle is to the right of center.

## Stackometer

A set of gauges that let you monitor the performance of your Stacker drive. The Stackometer displays a compression ratio summary, the amount of disk space available, and the fragmentation level of your Stacker drive. You can display a Stackometer for every disk on your system.

## KB

Stands for kilobytes, a unit of computer storage. 1 KB = 1024 bytes.

#### Restack

Recompresses your data, maximizing the space available on your Stacker drive. Used when upgrading from previous versions of Stacker to obtain the improved compression available with Stacker for Windows and DOS.

#### **Compress**

The process of reducing the space required to store data. As the data is stored, recurring byte sequences are replaced by "tokens" that take less space to store. Data is compressed when it is written to a Stacker drive. The speed and tightness of compression are controlled by Stacker Tuner.

## **Decompress**

The process of restoring data from its compressed form to its original uncompressed form. Stacker decompresses data when it is read from a Stacker drive.

#### **Entire Drive**

When Setup compresses the data on an entire drive, it compresses all the data currently on the disk into the Stacker drive. A few files may also remain on the uncompressed disk. After the data on an entire disk is compressed, it has the same drive letter as the original disk.

## **Free Space**

When Setup compresses only the free space, it creates an empty Stacker drive using space from the original disk. Any files originally on the disk remain in the uncompressed portion. The new empty Stacker drive has a new drive letter.

## Hot key

A hot key is a letter in the text label of each button and field that appears highlighted or in a different color. In most cases, pressing the hot key activates the button or field. If a text entry field is active, you have to hold down the ALT key while pressing the hot key.

#### **STACVOL File**

The hidden file on an uncompressed drive that actually contains all the compressed data. The STACVOL file is the Stacker drive.

#### **Stacker Drive**

| The drive containing all the | compressed data and | I compressed by Stacke | r 3.1 for Windows & DOS. |
|------------------------------|---------------------|------------------------|--------------------------|
|                              |                     |                        |                          |

#### **Removable Disk**

A disk that can be removed from its drive and taken to another computer. Some removable disks are floppy disks, Bernoulli $^{\text{TM}}$  disks, and Syquest $^{\text{TM}}$  cartridges.

#### Cache

An area in memory where data can be stored for quick access. The Stacker driver has a built-in cache big enough for at least one cluster and 9 KB for work areas. The cache portion of the driver can be stored in expanded or upper memory.

## Cluster

A storage unit on a disk that is a fixed size for the disk. A typical Stacker cluster is 8 KB. Stacker can also use 4 KB, 16 KB, and 32 KB clusters.

## **Disk Space**

The amount of space on the disk currently filled with data.

#### **Pathname**

The location of a file. A full path include the drive letter, a colon, and each directory. For example, the Stacker files are stored in the path C:\STACKER. If you have Windows on drive D, some files are stored in D:\WINDOWS\SYSTEM.

## Path

The list of directories that DOS searches automatically to find an application. A PATH statement in the AUTOEXEC.BAT file generally establishes the path.

## **Stacker Tuner**

Gives you the controls to fine-tune your Stacker drives. You set Stacker for maximum speed, maximum compression, or something in between.

## **TSR**

Terminate and Stay Resident. A memory resident program accessed while other programs are running.

## **AUTOEXEC.BAT**

A special file automatically read at startup. Commands found within this file affect your system's configuration.

# **Expanded Memory**

The portion of memory above the first 1 MB of conventional memory.

## **Boot Disk**

The disk or drive your system starts up from.

## **DBLSPACE.BIN**

The file which provides access to Stacker's data compression in MS-DOS 6.

## STACKER.INI

The file which configures the Stacker device driver for your system.

# **Uncompressed drive**

The portion of your drive containing the large STACVOL file which is your Stacker drive.

# **Preloading**

In MS-DOS 6, the method which recognizes Stacker drives before reading CONFIG.SYS or AUTOEXEC.BAT.

#### **Hidden File**

A file which is not visible by typing DIR. All files used for initially starting up the system are "hidden" so they can't accidentally be erased or edited.

## **Stacker Device Driver**

The software enabling Stacker's data compression. It remains in memory while your system is working.

# Windows' Permanent Swap File

A permanent area on your hard disk that Windows can use as a "scratch pad," temporarily housing data during a Windows session.

#### **Automount**

|  | The process where | Stacker automatically | v recognizes externa! | l or replaceable drives a | s Stacker drives. |
|--|-------------------|-----------------------|-----------------------|---------------------------|-------------------|
|--|-------------------|-----------------------|-----------------------|---------------------------|-------------------|

# **Replaceable Drives**

Disk drives where the media can easily be physically replaced. Examples include floppies, Bernoulli's  $^{\text{TM}}$ , or Syquest  $^{\text{TM}}$  cartridges.

# **Conventional Memory**

The first 640 KB of your system's memory.

# Size in Bytes

The total amount of room it takes to store the highlighted files (measured in bytes).

## **Stacker Optimizer**

The Stacker program which produces more efficient storage of files on your disk. The Optimizer defragments and reorganizes files so they are located in a contiguous area. That way, when you read a file from disk, DOS only has to go to one place to find the file, instead of gathering all the file's "bits and pieces" from many places

# File Allocation Table (FAT)

The portion of your disk which contains all the information about the location of your files.

# StartUp Group

A specific program group created by Windows. Whenever you start Windows, any applications found in the StartUp Group load immediately.